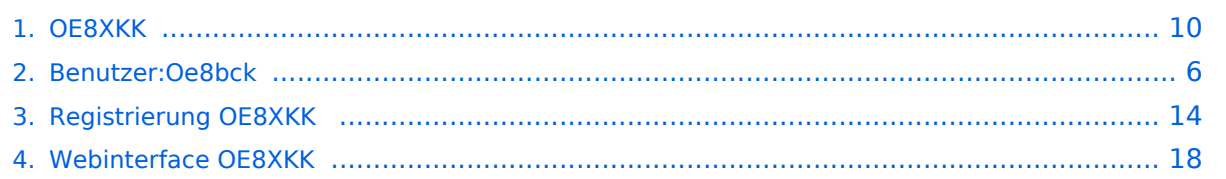

# **OE8XKK**

[Versionsgeschichte interaktiv durchsuchen](https://wiki.oevsv.at) [VisuellWikitext](https://wiki.oevsv.at)

# **[elltext anzeigen\)](#page-9-0)**

[Oe8bck](#page-5-0) [\(Diskussion](https://wiki.oevsv.at/w/index.php?title=Benutzer_Diskussion:Oe8bck&action=view) | [Beiträge\)](https://wiki.oevsv.at/wiki/Spezial:Beitr%C3%A4ge/Oe8bck) [\(→Dokumentation](#page-12-0)) [← Zum vorherigen Versionsunterschied](#page-9-0)

#### **[Version vom 21. Juni 2010, 21:52 Uhr](#page-9-0) ([Qu](#page-9-0) [Version vom 21. Juni 2010, 23:37 Uhr](#page-9-0) [\(Qu](#page-9-0) [elltext anzeigen](#page-9-0))**

[Oe8bck](#page-5-0) ([Diskussion](https://wiki.oevsv.at/w/index.php?title=Benutzer_Diskussion:Oe8bck&action=view) | [Beiträge](https://wiki.oevsv.at/wiki/Spezial:Beitr%C3%A4ge/Oe8bck)) ([→INFO](#page-11-0)) [Zum nächsten Versionsunterschied →](#page-9-0)

# **Zeile 40: Zeile 40:** Einstellung: in "YOUR" wird '''OE8XKK I''' eingegeben RPT1 und RPT2 bleiben gleich. Einstellung: in "YOUR" wird '''OE8XKK I''' eingegeben RPT1 und RPT2 bleiben gleich. **+ + ===== Reflector ===== + Der deutsche Reflektor ist REF006, Module B und steht in London. + + \* Aktivieren mit (\_steht für Leerzeichen) + \*\* Ur: REF006BL + \*\* RPT1: OE8XKK\_C + \*\* RPT2: OE8XKK\_G + + \* Deaktivieren mit (\_steht für Leerzeichen) + \*\* Ur: \_\_\_\_\_\_\_U + \*\* RPT1: OE8XKK\_C + \*\* RPT2: OE8XKK\_G** ==== Interessante Links ==== ==== Interessante Links ====

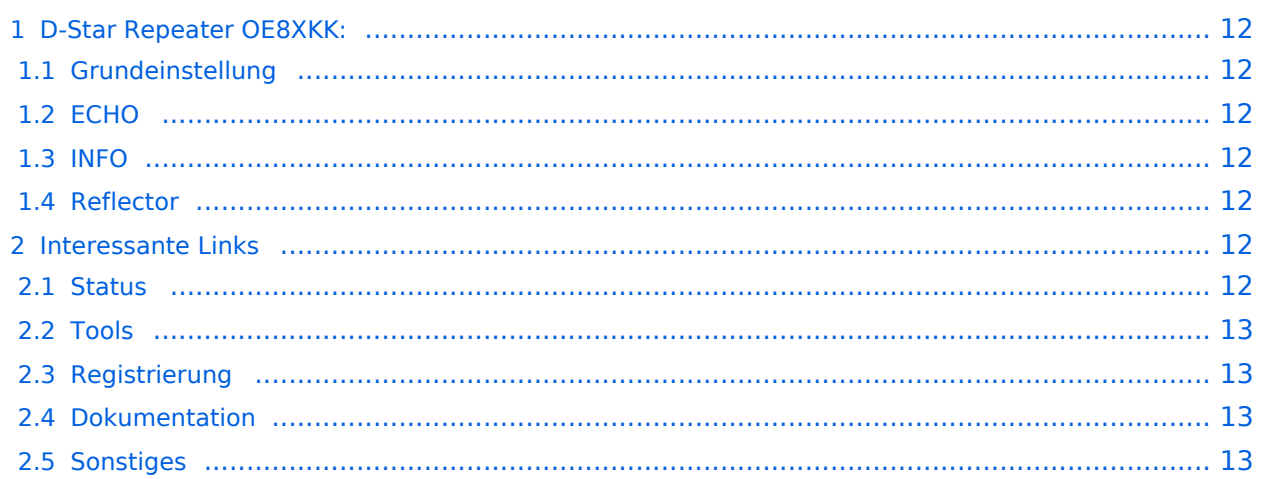

Das klassische Relais in OE8 ist jetzt am Pyramidenkogel im Zentralraum Kärnten QRV.

Kanal Ausgabe Eingabe Ablage R0X 145,6125 145,0125 -0,6 MHz

### Grundeinstellung

Folgende Einstellungen sind empfohlen:

UR CQCQCQ

- RPT1 OE8XKK C
- RPT2 leer oder OE88KK G wenn besondere Funktionen wie Echo oder Verbindung zu anderen Gateways erwünscht.

## **ECHO**

mit der Funktion "ECHO" kann eine kurze Nachricht aufgesprochen werden. Dies ist vor allem dann nützlich, wenn man die Qualität der eigenen Aussendung abhören will. Die Nachricht wird nur einmal wiedergegeben und ist anschliessend gelöscht.

Einstellung: in "YOUR" wird **OE8XKK E** eingegeben. RPT1 und RPT2 bleiben mit OE8XKK C und OE8XKK G gleich.

#### INFO

mit dieser Funktion kann die Information über den Repeater abgefragt werden.

Einstellung: in "YOUR" wird **OE8XKK I** eingegeben RPT1 und RPT2 bleiben gleich.

#### Reflector

Der deutsche Reflektor ist REF006, Module B und steht in London.

- Aktivieren mit (\_steht für Leerzeichen)
	- $\circ$  Ur: REF006BL
	- O RPT1: OE8XKK C
	- O RPT2: OE8XKK G
- Deaktivieren mit (\_steht für Leerzeichen)
	- $\circ$  Ur: U
	- O RPT1: OE8XKK C
	- O RPT2: OE8XKK G

## Interessante Links

#### **Status**

- **<http://www.dstarusers.org/>**
- Last Heard:<http://www.jfindu.net/dstarlh.aspx?rptr=OE8XKK>
- Karte der Repeater: <http://www.jfindu.net/DSTARRepeaters.aspx>
- Repeaterliste: <http://www.dstarusers.org/repeaters.php>
- $\bullet$ Repeater von OE8XKK:<http://www.jfindu.net/DSTARRepeaters.aspx?gw=OE8XKK>
- Verbindungen der letzten 14 Tage: [http://www.dstarusers.org/viewrepeater.php?](http://www.dstarusers.org/viewrepeater.php?system=OE8XKK) [system=OE8XKK](http://www.dstarusers.org/viewrepeater.php?system=OE8XKK)
- D-STAR Usage Monitor[:http://nj6n.com/dplusmon/](http://nj6n.com/dplusmon/)

#### Tools

- Calculator: <http://www.dstarinfo.com/Calculator/DSTAR%20Web%20Calculator.aspx>
- DPRS:<http://www.jfindu.net/DSTARReports.aspx>
- D-Term: <http://www.d-term.de/?language=german>

#### Registrierung

- **<https://rch.selfip.com/Dstar.do>**
- Beschreibung: [Registrierung\\_OE8XKK](#page-13-0)
- überprüfen: <http://dstar.prgm.org/cgi-bin/dstar-regcheck>
- Beschreibung (englisch): [http://www.dstargateway.org/D-Star\\_Registration.html](http://www.dstargateway.org/D-Star_Registration.html)

#### Dokumentation

- **<http://www.amateurfunk-digital.de/downloads/doc/D-STAR-Handbuch.pdf>**
- <http://www.amateurfunk-digital.de/wiki/FrontPage>
- <http://dsync.dstarusers.org/info>
- D-Star Californien:<http://www.dstar.ca/index.html>
- <http://www.dstarinfo.com/>
- [Webinterface OE8XKK](#page-17-0)

- Datenschnittstelle: [http://www.kh-gps.de/dstar\\_data.htm](http://www.kh-gps.de/dstar_data.htm)
- **Infos von DB0WUN:<http://www.db0wun.de/Infos.html>**
- <http://dstar.prgm.org/dstar-links.html>

# <span id="page-5-0"></span>**OE8XKK: Unterschied zwischen den Versionen**

[Versionsgeschichte interaktiv durchsuchen](https://wiki.oevsv.at) [VisuellWikitext](https://wiki.oevsv.at)

## **[Version vom 21. Juni 2010, 21:52 Uhr](#page-9-0) ([Qu](#page-9-0) [Version vom 21. Juni 2010, 23:37 Uhr](#page-9-0) [\(Qu](#page-9-0) [elltext anzeigen\)](#page-9-0)** [Oe8bck](#page-5-0) [\(Diskussion](https://wiki.oevsv.at/w/index.php?title=Benutzer_Diskussion:Oe8bck&action=view) | [Beiträge\)](https://wiki.oevsv.at/wiki/Spezial:Beitr%C3%A4ge/Oe8bck) [\(→Dokumentation](#page-8-0))

[← Zum vorherigen Versionsunterschied](#page-9-0)

**[elltext anzeigen](#page-9-0))**

[Oe8bck](#page-5-0) ([Diskussion](https://wiki.oevsv.at/w/index.php?title=Benutzer_Diskussion:Oe8bck&action=view) | [Beiträge](https://wiki.oevsv.at/wiki/Spezial:Beitr%C3%A4ge/Oe8bck))  $(\rightarrow$ INFO) [Zum nächsten Versionsunterschied →](#page-9-0)

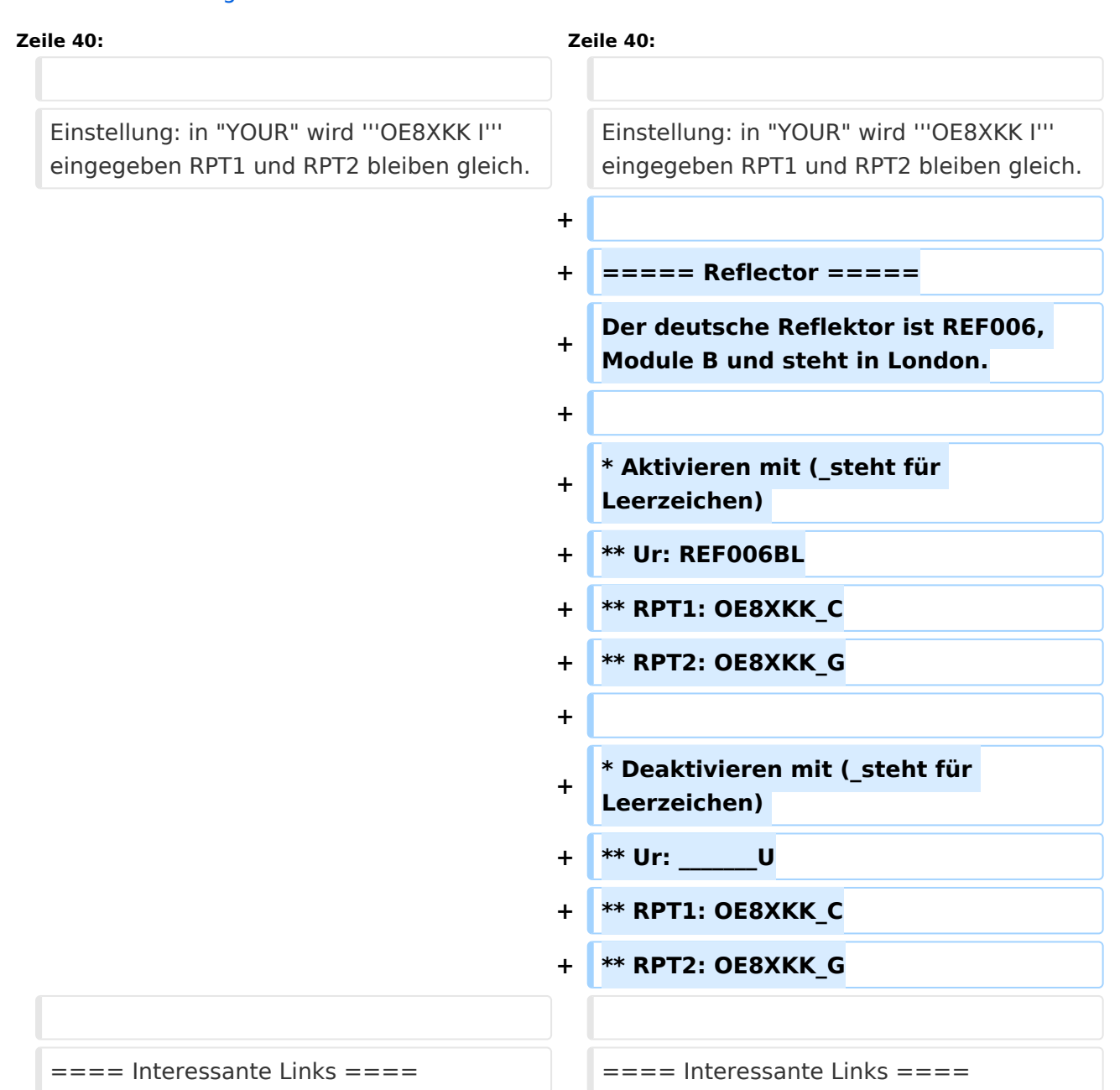

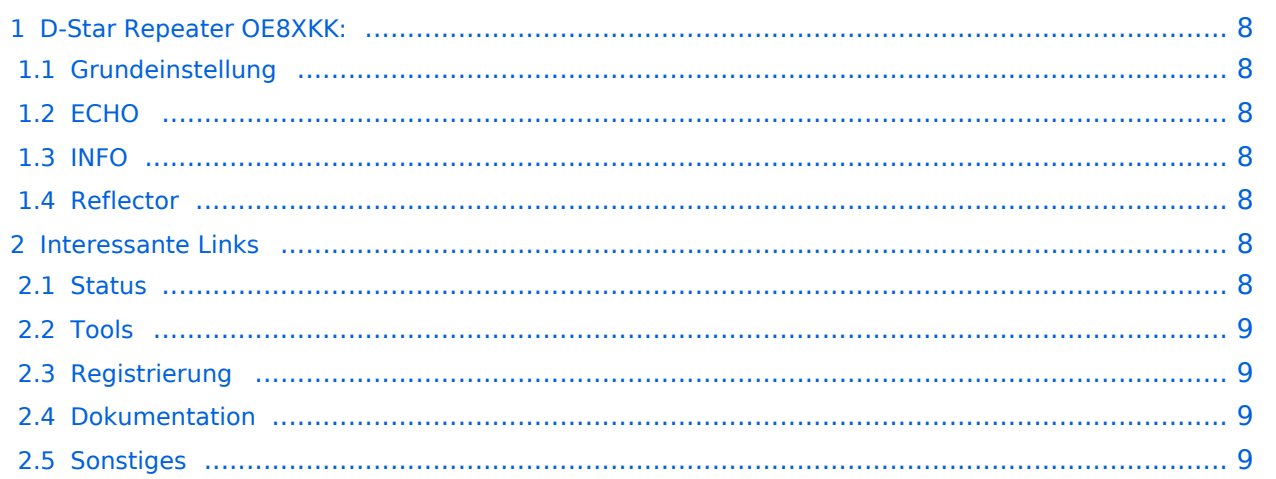

<span id="page-7-1"></span>Das klassische Relais in OE8 ist jetzt am Pyramidenkogel im Zentralraum Kärnten QRV.

Kanal Ausgabe Eingabe Ablage R0X 145,6125 145,0125 -0,6 MHz

### <span id="page-7-2"></span>Grundeinstellung

Folgende Einstellungen sind empfohlen:

UR CQCQCQ

- RPT1 OE8XKK C
- RPT2 leer oder OE88KK G wenn besondere Funktionen wie Echo oder Verbindung zu anderen Gateways erwünscht.

## <span id="page-7-3"></span>**ECHO**

mit der Funktion "ECHO" kann eine kurze Nachricht aufgesprochen werden. Dies ist vor allem dann nützlich, wenn man die Qualität der eigenen Aussendung abhören will. Die Nachricht wird nur einmal wiedergegeben und ist anschliessend gelöscht.

Einstellung: in "YOUR" wird **OE8XKK E** eingegeben. RPT1 und RPT2 bleiben mit OE8XKK C und OE8XKK G gleich.

#### <span id="page-7-0"></span>INFO

mit dieser Funktion kann die Information über den Repeater abgefragt werden.

Einstellung: in "YOUR" wird **OE8XKK I** eingegeben RPT1 und RPT2 bleiben gleich.

#### <span id="page-7-4"></span>Reflector

Der deutsche Reflektor ist REF006, Module B und steht in London.

- Aktivieren mit (\_steht für Leerzeichen)
	- $\circ$  Ur: REF006BL
	- O RPT1: OE8XKK C
	- O RPT2: OE8XKK G
- Deaktivieren mit (\_steht für Leerzeichen)
	- $\circ$  Ur: U
	- O RPT1: OE8XKK C
	- O RPT2: OE8XKK G

## <span id="page-7-5"></span>Interessante Links

#### <span id="page-7-6"></span>**Status**

- **<http://www.dstarusers.org/>**
- Last Heard:<http://www.jfindu.net/dstarlh.aspx?rptr=OE8XKK>
- Karte der Repeater: <http://www.jfindu.net/DSTARRepeaters.aspx>
- Repeaterliste: <http://www.dstarusers.org/repeaters.php>
- $\bullet$ Repeater von OE8XKK:<http://www.jfindu.net/DSTARRepeaters.aspx?gw=OE8XKK>
- Verbindungen der letzten 14 Tage: [http://www.dstarusers.org/viewrepeater.php?](http://www.dstarusers.org/viewrepeater.php?system=OE8XKK) [system=OE8XKK](http://www.dstarusers.org/viewrepeater.php?system=OE8XKK)
- D-STAR Usage Monitor[:http://nj6n.com/dplusmon/](http://nj6n.com/dplusmon/)

#### <span id="page-8-1"></span>Tools

- Calculator: <http://www.dstarinfo.com/Calculator/DSTAR%20Web%20Calculator.aspx>
- DPRS:<http://www.jfindu.net/DSTARReports.aspx>
- D-Term: <http://www.d-term.de/?language=german>

#### <span id="page-8-2"></span>Registrierung

- **<https://rch.selfip.com/Dstar.do>**
- Beschreibung: [Registrierung\\_OE8XKK](#page-13-0)
- überprüfen: <http://dstar.prgm.org/cgi-bin/dstar-regcheck>
- Beschreibung (englisch): [http://www.dstargateway.org/D-Star\\_Registration.html](http://www.dstargateway.org/D-Star_Registration.html)

#### <span id="page-8-0"></span>Dokumentation

- **<http://www.amateurfunk-digital.de/downloads/doc/D-STAR-Handbuch.pdf>**
- <http://www.amateurfunk-digital.de/wiki/FrontPage>
- <http://dsync.dstarusers.org/info>
- D-Star Californien:<http://www.dstar.ca/index.html>
- <http://www.dstarinfo.com/>
- <span id="page-8-3"></span>[Webinterface OE8XKK](#page-17-0)

- Datenschnittstelle: [http://www.kh-gps.de/dstar\\_data.htm](http://www.kh-gps.de/dstar_data.htm)
- **Infos von DB0WUN:<http://www.db0wun.de/Infos.html>**
- <http://dstar.prgm.org/dstar-links.html>

# <span id="page-9-0"></span>**OE8XKK: Unterschied zwischen den Versionen**

[Versionsgeschichte interaktiv durchsuchen](https://wiki.oevsv.at) [VisuellWikitext](https://wiki.oevsv.at)

## **[Version vom 21. Juni 2010, 21:52 Uhr](#page-9-0) ([Qu](#page-9-0) [Version vom 21. Juni 2010, 23:37 Uhr](#page-9-0) [\(Qu](#page-9-0) [elltext anzeigen\)](#page-9-0)** [Oe8bck](#page-5-0) [\(Diskussion](https://wiki.oevsv.at/w/index.php?title=Benutzer_Diskussion:Oe8bck&action=view) | [Beiträge\)](https://wiki.oevsv.at/wiki/Spezial:Beitr%C3%A4ge/Oe8bck) [\(→Dokumentation](#page-12-0))

[← Zum vorherigen Versionsunterschied](#page-9-0)

**[elltext anzeigen](#page-9-0))** [Oe8bck](#page-5-0) ([Diskussion](https://wiki.oevsv.at/w/index.php?title=Benutzer_Diskussion:Oe8bck&action=view) | [Beiträge](https://wiki.oevsv.at/wiki/Spezial:Beitr%C3%A4ge/Oe8bck))  $(\rightarrow$ INFO) [Zum nächsten Versionsunterschied →](#page-9-0)

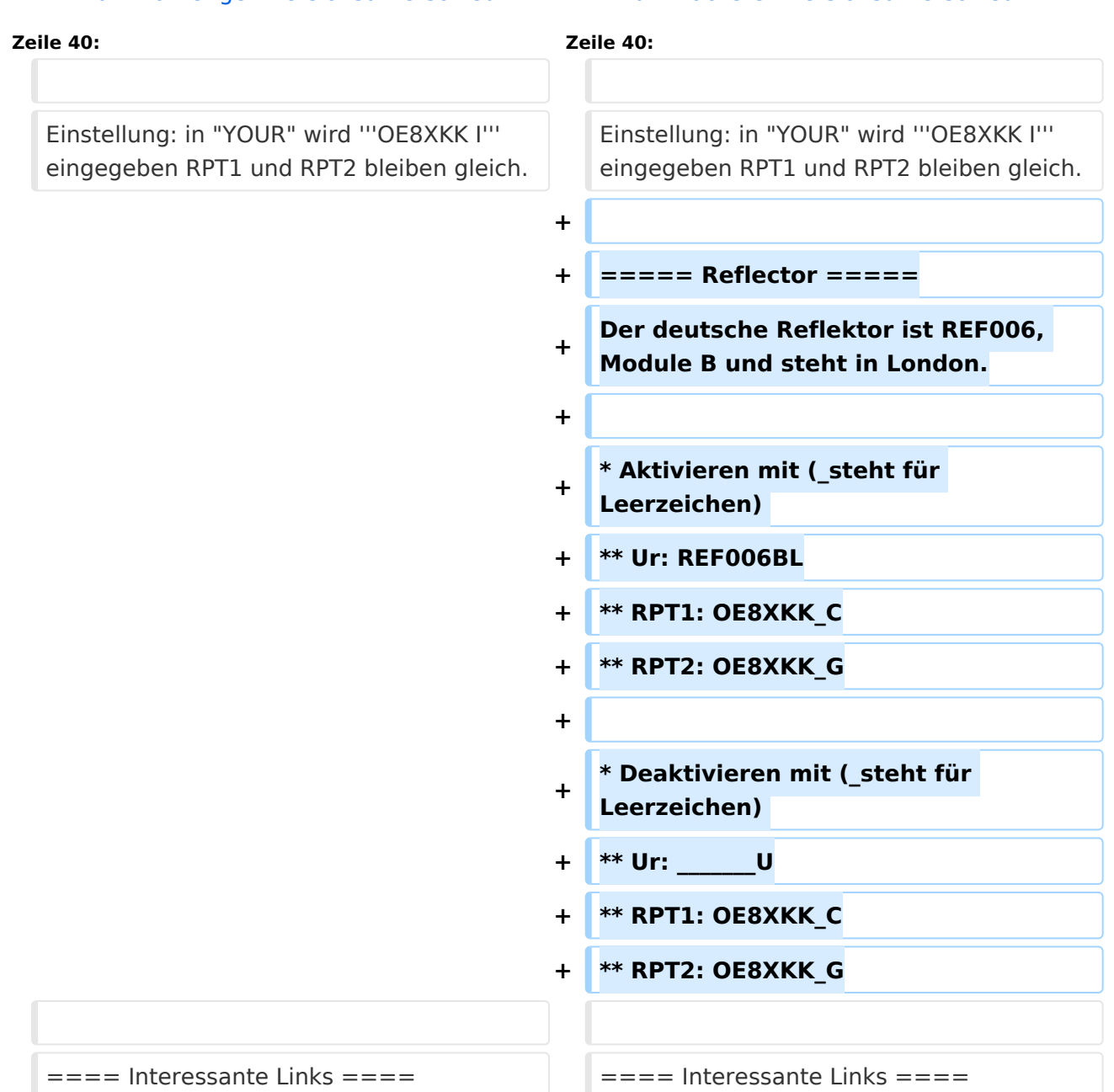

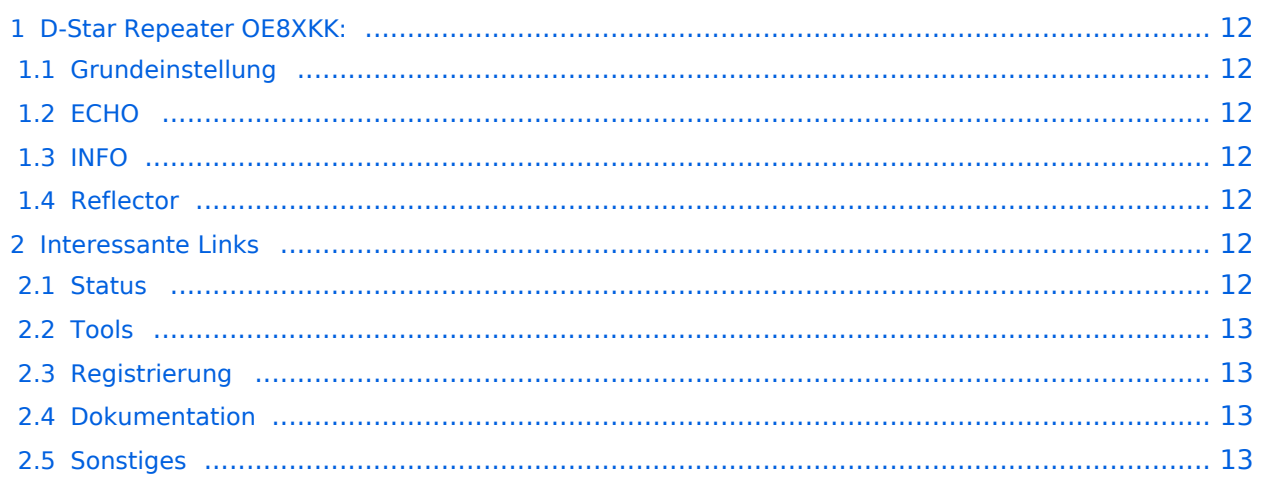

<span id="page-11-1"></span>Das klassische Relais in OE8 ist jetzt am Pyramidenkogel im Zentralraum Kärnten QRV.

Kanal Ausgabe Eingabe Ablage R0X 145,6125 145,0125 -0,6 MHz

### <span id="page-11-2"></span>Grundeinstellung

Folgende Einstellungen sind empfohlen:

UR CQCQCQ

- RPT1 OE8XKK C
- RPT2 leer oder OE88KK G wenn besondere Funktionen wie Echo oder Verbindung zu anderen Gateways erwünscht.

## <span id="page-11-3"></span>**ECHO**

mit der Funktion "ECHO" kann eine kurze Nachricht aufgesprochen werden. Dies ist vor allem dann nützlich, wenn man die Qualität der eigenen Aussendung abhören will. Die Nachricht wird nur einmal wiedergegeben und ist anschliessend gelöscht.

Einstellung: in "YOUR" wird **OE8XKK E** eingegeben. RPT1 und RPT2 bleiben mit OE8XKK C und OE8XKK G gleich.

#### <span id="page-11-0"></span>INFO

mit dieser Funktion kann die Information über den Repeater abgefragt werden.

Einstellung: in "YOUR" wird **OE8XKK I** eingegeben RPT1 und RPT2 bleiben gleich.

#### <span id="page-11-4"></span>Reflector

Der deutsche Reflektor ist REF006, Module B und steht in London.

- Aktivieren mit (\_steht für Leerzeichen)
	- $\circ$  Ur: REF006BL
	- O RPT1: OE8XKK C
	- O RPT2: OE8XKK G
- Deaktivieren mit (\_steht für Leerzeichen)
	- $\circ$  Ur: U
	- O RPT1: OE8XKK C
	- O RPT2: OE8XKK G

## <span id="page-11-5"></span>Interessante Links

#### <span id="page-11-6"></span>**Status**

- **<http://www.dstarusers.org/>**
- Last Heard:<http://www.jfindu.net/dstarlh.aspx?rptr=OE8XKK>
- Karte der Repeater: <http://www.jfindu.net/DSTARRepeaters.aspx>
- Repeaterliste: <http://www.dstarusers.org/repeaters.php>
- $\bullet$ Repeater von OE8XKK:<http://www.jfindu.net/DSTARRepeaters.aspx?gw=OE8XKK>
- Verbindungen der letzten 14 Tage: [http://www.dstarusers.org/viewrepeater.php?](http://www.dstarusers.org/viewrepeater.php?system=OE8XKK) [system=OE8XKK](http://www.dstarusers.org/viewrepeater.php?system=OE8XKK)
- D-STAR Usage Monitor[:http://nj6n.com/dplusmon/](http://nj6n.com/dplusmon/)

#### <span id="page-12-1"></span>Tools

- Calculator: <http://www.dstarinfo.com/Calculator/DSTAR%20Web%20Calculator.aspx>
- DPRS:<http://www.jfindu.net/DSTARReports.aspx>
- D-Term: <http://www.d-term.de/?language=german>

#### <span id="page-12-2"></span>Registrierung

- **<https://rch.selfip.com/Dstar.do>**
- Beschreibung: [Registrierung\\_OE8XKK](#page-13-0)
- überprüfen: <http://dstar.prgm.org/cgi-bin/dstar-regcheck>
- Beschreibung (englisch): [http://www.dstargateway.org/D-Star\\_Registration.html](http://www.dstargateway.org/D-Star_Registration.html)

#### <span id="page-12-0"></span>Dokumentation

- **<http://www.amateurfunk-digital.de/downloads/doc/D-STAR-Handbuch.pdf>**
- <http://www.amateurfunk-digital.de/wiki/FrontPage>
- <http://dsync.dstarusers.org/info>
- D-Star Californien:<http://www.dstar.ca/index.html>
- <http://www.dstarinfo.com/>
- <span id="page-12-3"></span>[Webinterface OE8XKK](#page-17-0)

- Datenschnittstelle: [http://www.kh-gps.de/dstar\\_data.htm](http://www.kh-gps.de/dstar_data.htm)
- **Infos von DB0WUN:<http://www.db0wun.de/Infos.html>**
- <http://dstar.prgm.org/dstar-links.html>

# <span id="page-13-0"></span>**OE8XKK: Unterschied zwischen den Versionen**

[Versionsgeschichte interaktiv durchsuchen](https://wiki.oevsv.at) [VisuellWikitext](https://wiki.oevsv.at)

## **[Version vom 21. Juni 2010, 21:52 Uhr](#page-9-0) ([Qu](#page-9-0) [Version vom 21. Juni 2010, 23:37 Uhr](#page-9-0) [\(Qu](#page-9-0) [elltext anzeigen\)](#page-9-0)** [Oe8bck](#page-5-0) [\(Diskussion](https://wiki.oevsv.at/w/index.php?title=Benutzer_Diskussion:Oe8bck&action=view) | [Beiträge\)](https://wiki.oevsv.at/wiki/Spezial:Beitr%C3%A4ge/Oe8bck) [\(→Dokumentation](#page-16-0))

**[elltext anzeigen](#page-9-0))** [Oe8bck](#page-5-0) ([Diskussion](https://wiki.oevsv.at/w/index.php?title=Benutzer_Diskussion:Oe8bck&action=view) | [Beiträge](https://wiki.oevsv.at/wiki/Spezial:Beitr%C3%A4ge/Oe8bck)) ([→INFO](#page-15-0))

[← Zum vorherigen Versionsunterschied](#page-9-0) [Zum nächsten Versionsunterschied →](#page-9-0)

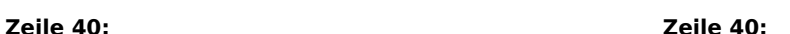

Einstellung: in "YOUR" wird '''OE8XKK I''' eingegeben RPT1 und RPT2 bleiben gleich. Einstellung: in "YOUR" wird '''OE8XKK I''' eingegeben RPT1 und RPT2 bleiben gleich. **+ + ===== Reflector ===== + Der deutsche Reflektor ist REF006, Module B und steht in London. + + \* Aktivieren mit (\_steht für Leerzeichen) + \*\* Ur: REF006BL + \*\* RPT1: OE8XKK\_C + \*\* RPT2: OE8XKK\_G + + \* Deaktivieren mit (\_steht für Leerzeichen) + \*\* Ur: \_\_\_\_\_\_\_U + \*\* RPT1: OE8XKK\_C + \*\* RPT2: OE8XKK\_G** ==== Interessante Links ==== ==== Interessante Links ====

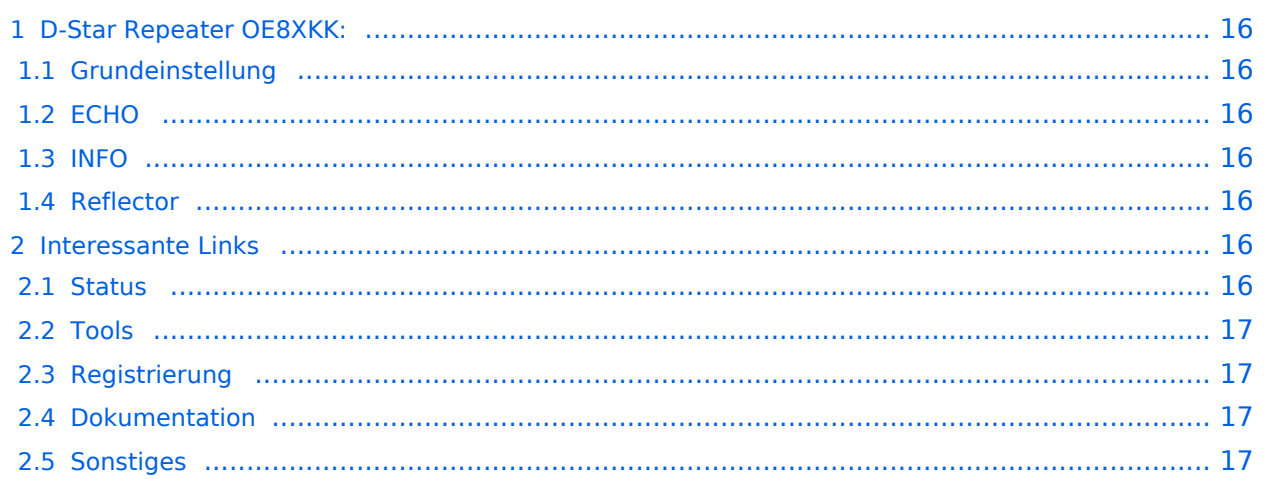

<span id="page-15-1"></span>Das klassische Relais in OE8 ist jetzt am Pyramidenkogel im Zentralraum Kärnten QRV.

Kanal Ausgabe Eingabe Ablage R0X 145,6125 145,0125 -0,6 MHz

### <span id="page-15-2"></span>Grundeinstellung

Folgende Einstellungen sind empfohlen:

UR CQCQCQ

- RPT1 OE8XKK C
- RPT2 leer oder OE88KK G wenn besondere Funktionen wie Echo oder Verbindung zu anderen Gateways erwünscht.

## <span id="page-15-3"></span>**ECHO**

mit der Funktion "ECHO" kann eine kurze Nachricht aufgesprochen werden. Dies ist vor allem dann nützlich, wenn man die Qualität der eigenen Aussendung abhören will. Die Nachricht wird nur einmal wiedergegeben und ist anschliessend gelöscht.

Einstellung: in "YOUR" wird **OE8XKK E** eingegeben. RPT1 und RPT2 bleiben mit OE8XKK C und OE8XKK G gleich.

#### <span id="page-15-0"></span>INFO

mit dieser Funktion kann die Information über den Repeater abgefragt werden.

Einstellung: in "YOUR" wird **OE8XKK I** eingegeben RPT1 und RPT2 bleiben gleich.

#### <span id="page-15-4"></span>Reflector

Der deutsche Reflektor ist REF006, Module B und steht in London.

- Aktivieren mit (\_steht für Leerzeichen)
	- $\circ$  Ur: REF006BL
	- O RPT1: OE8XKK C
	- O RPT2: OE8XKK G
- Deaktivieren mit (\_steht für Leerzeichen)
	- $\circ$  Ur: U
	- O RPT1: OE8XKK C
	- O RPT2: OE8XKK G

## <span id="page-15-5"></span>Interessante Links

#### <span id="page-15-6"></span>**Status**

- **<http://www.dstarusers.org/>**
- Last Heard:<http://www.jfindu.net/dstarlh.aspx?rptr=OE8XKK>
- Karte der Repeater: <http://www.jfindu.net/DSTARRepeaters.aspx>
- Repeaterliste: <http://www.dstarusers.org/repeaters.php>
- $\bullet$ Repeater von OE8XKK:<http://www.jfindu.net/DSTARRepeaters.aspx?gw=OE8XKK>
- Verbindungen der letzten 14 Tage: [http://www.dstarusers.org/viewrepeater.php?](http://www.dstarusers.org/viewrepeater.php?system=OE8XKK) [system=OE8XKK](http://www.dstarusers.org/viewrepeater.php?system=OE8XKK)
- D-STAR Usage Monitor[:http://nj6n.com/dplusmon/](http://nj6n.com/dplusmon/)

#### <span id="page-16-1"></span>Tools

- Calculator: <http://www.dstarinfo.com/Calculator/DSTAR%20Web%20Calculator.aspx>
- DPRS:<http://www.jfindu.net/DSTARReports.aspx>
- D-Term: <http://www.d-term.de/?language=german>

#### <span id="page-16-2"></span>Registrierung

- **<https://rch.selfip.com/Dstar.do>**
- Beschreibung: [Registrierung\\_OE8XKK](#page-13-0)
- überprüfen: <http://dstar.prgm.org/cgi-bin/dstar-regcheck>
- Beschreibung (englisch): [http://www.dstargateway.org/D-Star\\_Registration.html](http://www.dstargateway.org/D-Star_Registration.html)

#### <span id="page-16-0"></span>Dokumentation

- **<http://www.amateurfunk-digital.de/downloads/doc/D-STAR-Handbuch.pdf>**
- <http://www.amateurfunk-digital.de/wiki/FrontPage>
- <http://dsync.dstarusers.org/info>
- D-Star Californien:<http://www.dstar.ca/index.html>
- <http://www.dstarinfo.com/>
- <span id="page-16-3"></span>[Webinterface OE8XKK](#page-17-0)

- Datenschnittstelle: [http://www.kh-gps.de/dstar\\_data.htm](http://www.kh-gps.de/dstar_data.htm)
- **Infos von DB0WUN:<http://www.db0wun.de/Infos.html>**
- <http://dstar.prgm.org/dstar-links.html>

# <span id="page-17-0"></span>**OE8XKK: Unterschied zwischen den Versionen**

[Versionsgeschichte interaktiv durchsuchen](https://wiki.oevsv.at) [VisuellWikitext](https://wiki.oevsv.at)

## **[Version vom 21. Juni 2010, 21:52 Uhr](#page-9-0) ([Qu](#page-9-0) [Version vom 21. Juni 2010, 23:37 Uhr](#page-9-0) [\(Qu](#page-9-0) [elltext anzeigen\)](#page-9-0)** [Oe8bck](#page-5-0) [\(Diskussion](https://wiki.oevsv.at/w/index.php?title=Benutzer_Diskussion:Oe8bck&action=view) | [Beiträge\)](https://wiki.oevsv.at/wiki/Spezial:Beitr%C3%A4ge/Oe8bck) [\(→Dokumentation](#page-20-0))

**[elltext anzeigen](#page-9-0))** [Oe8bck](#page-5-0) ([Diskussion](https://wiki.oevsv.at/w/index.php?title=Benutzer_Diskussion:Oe8bck&action=view) | [Beiträge](https://wiki.oevsv.at/wiki/Spezial:Beitr%C3%A4ge/Oe8bck)) ([→INFO](#page-19-0))

[← Zum vorherigen Versionsunterschied](#page-9-0) [Zum nächsten Versionsunterschied →](#page-9-0) **Zeile 40: Zeile 40:**

Einstellung: in "YOUR" wird '''OE8XKK I''' eingegeben RPT1 und RPT2 bleiben gleich. Einstellung: in "YOUR" wird '''OE8XKK I''' eingegeben RPT1 und RPT2 bleiben gleich. **+ + ===== Reflector ===== + Der deutsche Reflektor ist REF006, Module B und steht in London. + + \* Aktivieren mit (\_steht für Leerzeichen) + \*\* Ur: REF006BL + \*\* RPT1: OE8XKK\_C + \*\* RPT2: OE8XKK\_G + + \* Deaktivieren mit (\_steht für Leerzeichen) + \*\* Ur: \_\_\_\_\_\_\_U + \*\* RPT1: OE8XKK\_C + \*\* RPT2: OE8XKK\_G** ==== Interessante Links ==== ==== Interessante Links ====

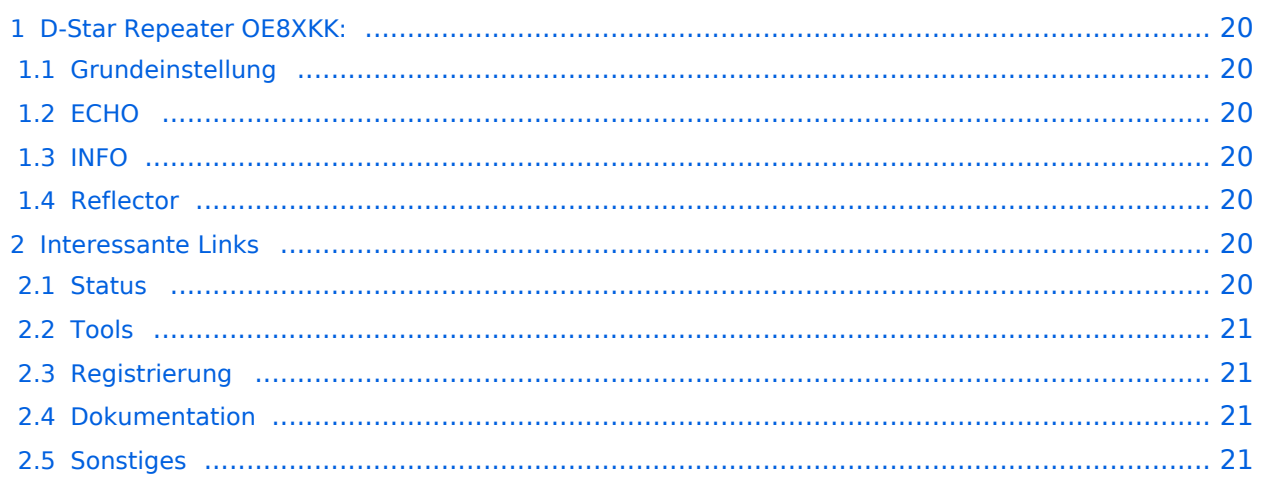

<span id="page-19-1"></span>Das klassische Relais in OE8 ist jetzt am Pyramidenkogel im Zentralraum Kärnten QRV.

Kanal Ausgabe Eingabe Ablage R0X 145,6125 145,0125 -0,6 MHz

### <span id="page-19-2"></span>Grundeinstellung

Folgende Einstellungen sind empfohlen:

UR CQCQCQ

- RPT1 OE8XKK C
- RPT2 leer oder OE88KK G wenn besondere Funktionen wie Echo oder Verbindung zu anderen Gateways erwünscht.

## <span id="page-19-3"></span>**ECHO**

mit der Funktion "ECHO" kann eine kurze Nachricht aufgesprochen werden. Dies ist vor allem dann nützlich, wenn man die Qualität der eigenen Aussendung abhören will. Die Nachricht wird nur einmal wiedergegeben und ist anschliessend gelöscht.

Einstellung: in "YOUR" wird **OE8XKK E** eingegeben. RPT1 und RPT2 bleiben mit OE8XKK C und OE8XKK G gleich.

#### <span id="page-19-0"></span>INFO

mit dieser Funktion kann die Information über den Repeater abgefragt werden.

Einstellung: in "YOUR" wird **OE8XKK I** eingegeben RPT1 und RPT2 bleiben gleich.

#### <span id="page-19-4"></span>Reflector

Der deutsche Reflektor ist REF006, Module B und steht in London.

- Aktivieren mit (\_steht für Leerzeichen)
	- $\circ$  Ur: REF006BL
	- O RPT1: OE8XKK C
	- O RPT2: OE8XKK G
- Deaktivieren mit (\_steht für Leerzeichen)
	- $\circ$  Ur: U
	- O RPT1: OE8XKK C
	- O RPT2: OE8XKK G

## <span id="page-19-5"></span>Interessante Links

#### <span id="page-19-6"></span>**Status**

- **<http://www.dstarusers.org/>**
- Last Heard:<http://www.jfindu.net/dstarlh.aspx?rptr=OE8XKK>
- Karte der Repeater: <http://www.jfindu.net/DSTARRepeaters.aspx>
- Repeaterliste: <http://www.dstarusers.org/repeaters.php>
- $\bullet$ Repeater von OE8XKK:<http://www.jfindu.net/DSTARRepeaters.aspx?gw=OE8XKK>
- Verbindungen der letzten 14 Tage: [http://www.dstarusers.org/viewrepeater.php?](http://www.dstarusers.org/viewrepeater.php?system=OE8XKK) [system=OE8XKK](http://www.dstarusers.org/viewrepeater.php?system=OE8XKK)
- D-STAR Usage Monitor[:http://nj6n.com/dplusmon/](http://nj6n.com/dplusmon/)

#### <span id="page-20-1"></span>Tools

- Calculator: <http://www.dstarinfo.com/Calculator/DSTAR%20Web%20Calculator.aspx>
- DPRS:<http://www.jfindu.net/DSTARReports.aspx>
- D-Term: <http://www.d-term.de/?language=german>

#### <span id="page-20-2"></span>Registrierung

- **<https://rch.selfip.com/Dstar.do>**
- Beschreibung: [Registrierung\\_OE8XKK](#page-13-0)
- überprüfen: <http://dstar.prgm.org/cgi-bin/dstar-regcheck>
- Beschreibung (englisch): [http://www.dstargateway.org/D-Star\\_Registration.html](http://www.dstargateway.org/D-Star_Registration.html)

#### <span id="page-20-0"></span>Dokumentation

- **<http://www.amateurfunk-digital.de/downloads/doc/D-STAR-Handbuch.pdf>**
- <http://www.amateurfunk-digital.de/wiki/FrontPage>
- <http://dsync.dstarusers.org/info>
- D-Star Californien:<http://www.dstar.ca/index.html>
- <http://www.dstarinfo.com/>
- <span id="page-20-3"></span>[Webinterface OE8XKK](#page-17-0)

- Datenschnittstelle: [http://www.kh-gps.de/dstar\\_data.htm](http://www.kh-gps.de/dstar_data.htm)
- **Infos von DB0WUN:<http://www.db0wun.de/Infos.html>**
- <http://dstar.prgm.org/dstar-links.html>